# **BAB V**

## **IMPLEMENTASI DAN PEMBAHASAN**

#### **5.1 Sistem yang Digunakan**

Berikut ini adalah hardware dan software yang dibutuhkan untuk menggunakan program Sistem Informasi Manajemen Parkir pada PT. Surya Toto Indonesia Tbk., yaitu

- a. Hardware dengan spesifikasi minimal sebagai berikut:
	- 1. Processor Intel Pentium 4
	- 2. Memory DDR3 RAM 1 GB
	- 3. Hardisk 100 GB
- b. Software dengan spesifikasi sebagai berikut:
	- 1. Microsoft Windows XP SP3
	- 2. Microsoft SQL Server 2005
	- 3. Microsoft Visual Studio 2005

#### **5.2 Cara Setup Program**

Ketika pertama kali akan menggunakan aplikasi ini, terlebih dahulu *user* harus menginstal aplikasi ini supaya bisa digunakan. Langkah-langkah instalasinya akan dijelaskan di bab ini, pertama *user* harus memastikan bahwa komputer *user* terdapat .*NET Framework 2* agar aplikasi ini dapat dijalankan. Pertama cek dulu komputer anda apakah sudah terdapat *.NET Framework 4* atau tidak. Caranya pada menu Computer, kemudian pilih *Control Panel*. Setelah masuk control panel masuk ke *Add or Remove Program* (berisi tentang informasi software yang telah diinstall di komputer anda)*,* lalu jika sudah masuk ke dalam add or remove program anda bisa check apakah sudah terdapat .NET framework 2.0 seperti pada Gambar 5.1.

|                                                                                                    | Currently installed programs:                        | Show updates | Sort by: Name |          |
|----------------------------------------------------------------------------------------------------|------------------------------------------------------|--------------|---------------|----------|
| Change or<br>Remove                                                                                                    | py means) anaphics meals Accelerator Driver          |              |               |          |
| Programs                                                                                                    | Internet Download Manager                            |              | Size          | 5.59MB   |
|                                                                                                    | in IZArc 3.81                                        |              | Size          | 9.30MB   |
|                                                                                                    | Development Kit 5.0 Update 4                         |              | Size          | 280.00MB |
|                                                                                                    | 325E Runtime Environment 5.0 Update 4                |              | Size          | 151.00MB |
|                                                                                                    | <b>RC</b> JCreator Pro 3.10                          |              |               |          |
|                                                                                                    | 图 K-Lite Codec Pack 5.4.4 (Full)                     |              | <b>Size</b>   | 40.79MB  |
|                                                                                                    | <b>W</b> Launch Manager                              |              | Size          | 2.06MB   |
|                                                                                                    | Macromedia Extension Manager                         |              | Size          | 4.88MB   |
|                                                                                                    | Macromedia Flash 8                                   |              | Size.         | 246.00MB |
|                                                                                                    | Macromedia Flash 8 Video Encoder                     |              | Size          | 11.38MB  |
| Add New<br>Programs<br>Add/Remove<br>Windows<br>Components<br>Set Program<br>Microsoft .NET Compact Framework 1.0 SP3 Developer<br>Access and<br>Defaults<br>Microsoft .NET Compact Framework 2.0 SP1<br>Microsoft .NET Framework 1.1<br>Microsoft .NET Framework 2.0 |                                                      |              | Size          | 9.87MB   |
|                                                                                                    |                                                      | Size         | 91.04MB       |          |
|                                                                                                    |                                                      |              |               |          |
|                                                                                                    |                                                      |              | Size          | 88.28MB  |
|                                                                                                    | Microsoft Compression Client Pack 1.0 for Windows XP |              |               |          |
|                                                                                                    | Microsoft Device Emulator version 1.0 - ENU          |              | Size          | 1.38MB   |
|                                                                                                    | Microsoft Document Explorer 2005                     |              | Size          | 26.61MB  |

**Gambar 5.1** Tampilan A*dd or Remove Program*

Jika komputer telah terinstal .NET framework 2.0 maka tidak perlu menginstal kembali. Untuk *.NET framework 1.0* atau yang lebih tinggi digunakan untuk *platform* Microsoft Visual Basic 2000 sedangkan *.NET Framework 4* atau yang lebih tinggi, digunakan untuk *platform* Microsoft Visual Basic 2005. Program ini langsung dapat di install secara langsung pada *drive* maupun folder mana saja. Setelah itu program dapat dijalankan sebagaimana biasanya.

Setelah itu *user* harus menjalankan installer dari aplikasi, maka akan muncul tampilan awal dari proses menginstalasi aplikasi manajemen parkir, seperti pada Gambar 5.2.

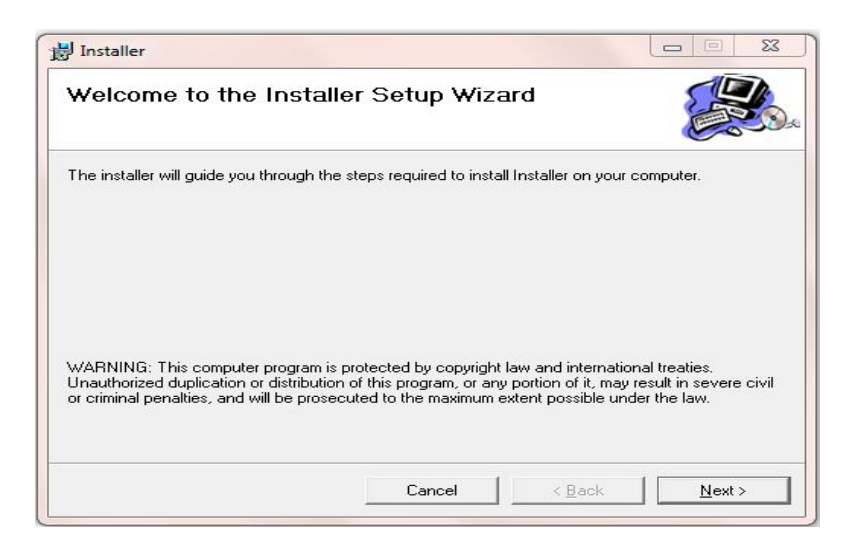

**Gambar 5.2** Tampilan Halaman Awal Instalasi

Pada tampilan *Select Installation Folder*,seperti pada Gambar 5.3 *user* dapat memilih lokasi aplikasi akan diinstalasi. Jika user akan mengganti lokasi aplikasi akan diinstalasi maka tekan tombol Browse dan cari lokasi dimana aplikasi akan diinstall, seperti pada Gambar 5.3

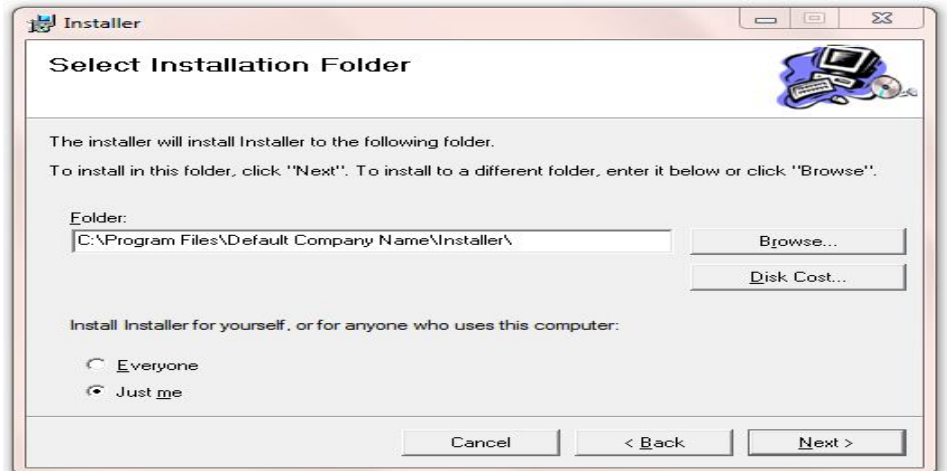

**Gambar 5.3** Tampilan Select Installation Folder

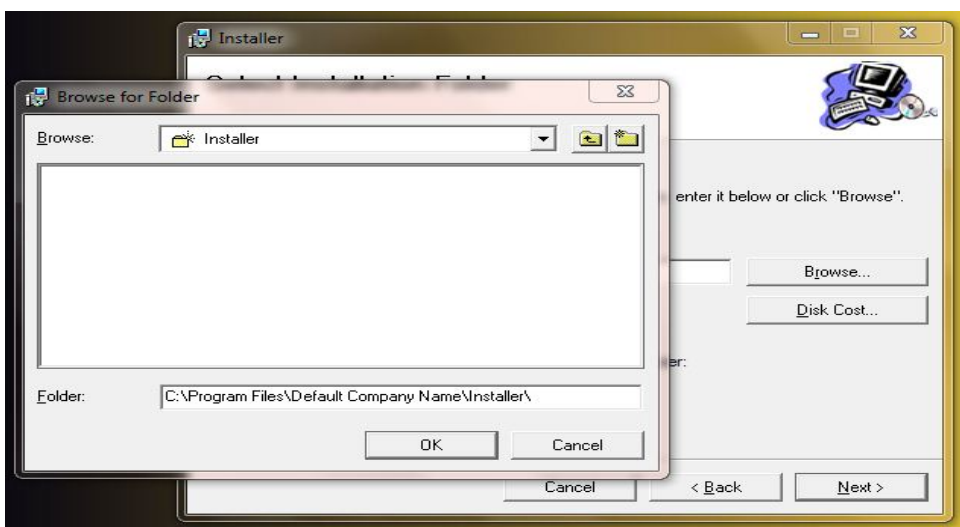

**Gambar 5.4** Tampilan Browse Folder Directory

Pada tampilan Confirm Installation, seperti pada Gambar 5.5 *user* memilih tombol Next untuk memulai proses instalasi aplikasi. Setelah proses instalasi selesai maka akan muncul tampilan Installation Complete, seperti pada Gambar 5.6.

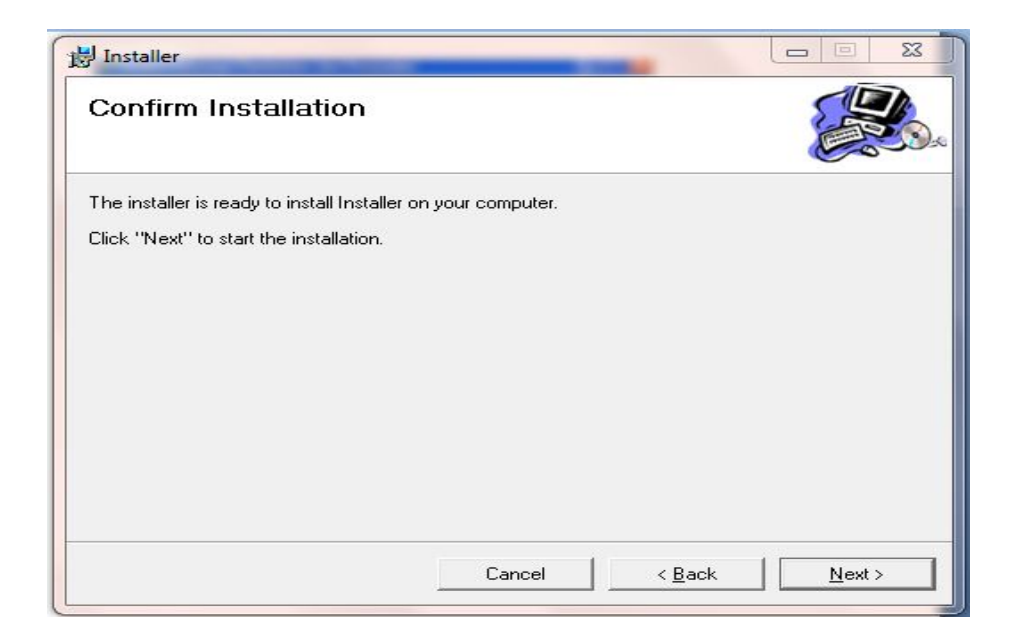

**Gambar 5.5** Tampilan Confirm Installation

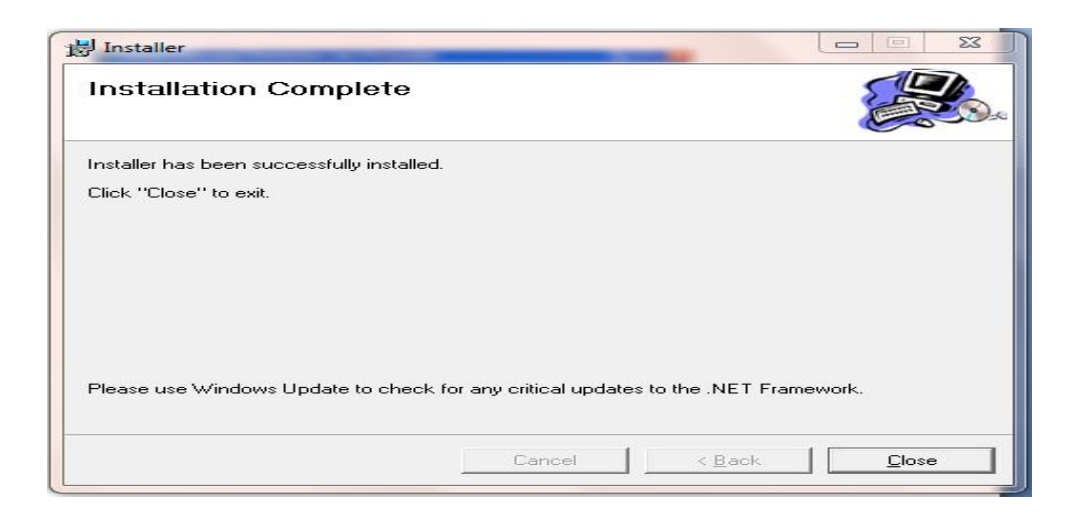

**Gambar 5.6** Tampilan Installation Complete

## **5.3 Penjelasan Pemakaian Program**

Dalam bab ini juga akan dijelaskan tentang hasil dari program yang telah dibuat beserta cara penggunaanya. Penjelasan program akan dimulai dari *form login*. *Form login* digunakan untuk validasi *user* dalam penggunaan program. Dalam *form login* terdapat NIP dan *password* yang harus diisi oleh *user,* dan nama akan terisi secara otomatis apabila NIP dan *password* diisi dengan benar, seperti pada Gambar 5.7.

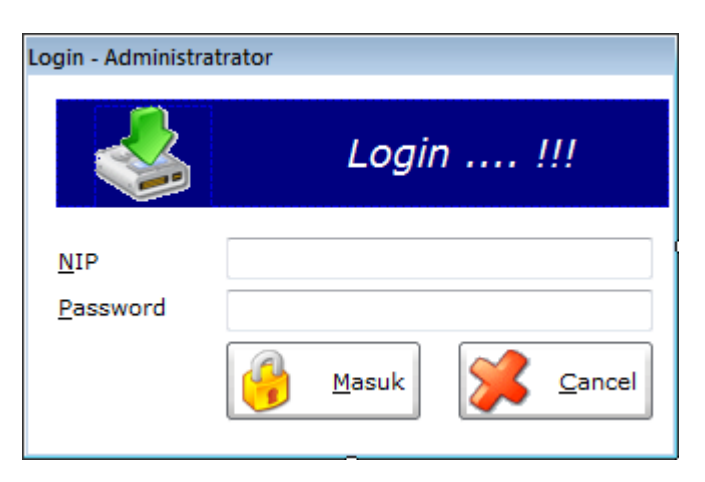

**Gambar 5.7** Tampilan Form Login

Jika *user* benar dalam menginputkan data NIP dan *password*, maka *user* dapat masuk ke dalam menu utama dan menggunakan program sesuai hak akses yang dimiliki, seperti pada Gambar 5.8.

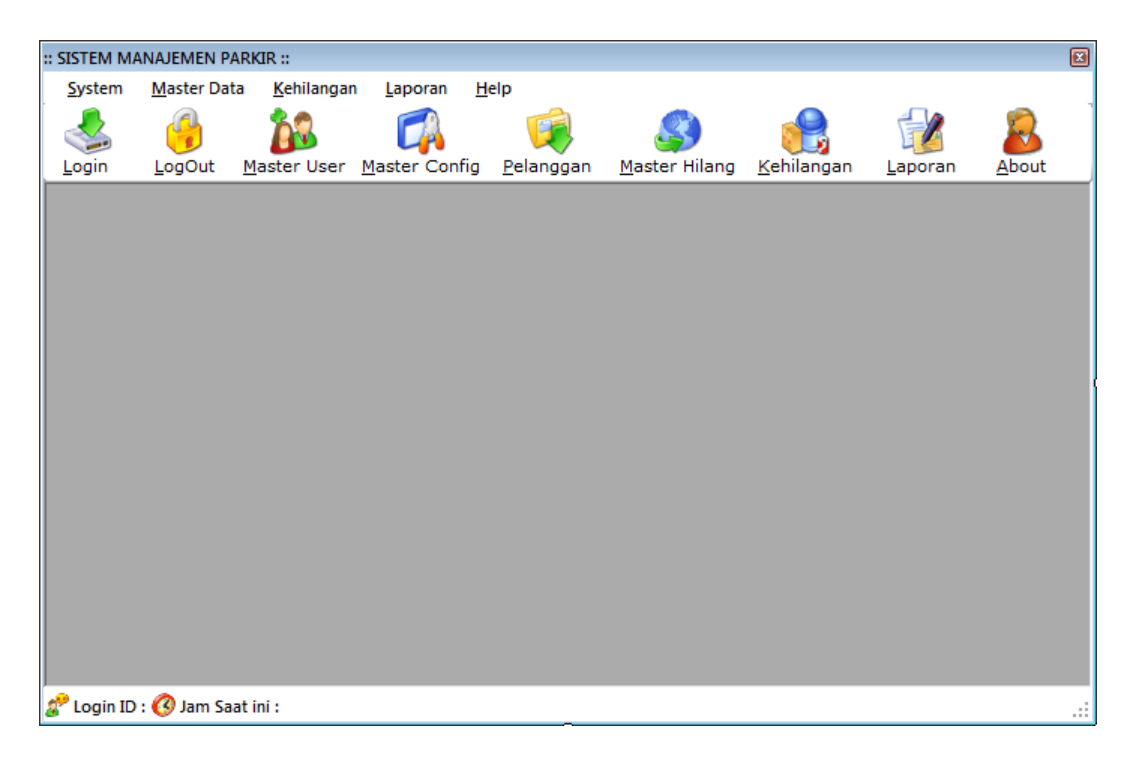

**Gambar 5.8** Tampilan Menu Utama

Hak akses dalam program ini dibagi menjadi 2 bagian, yaitu hak akses untuk bagian admin dan bagian operator. Admin dapat mengakses semua menu yang ada, diantaranya semua menu-menu master, menu-menu transkasi dan menu-menu laporan. Bagian operator hanya dapat mengakses menu file, transaksi masuk parkir dan keluar parkir.

#### **5.3.1 Form Master**

Dalam aplikasi sistem informasi manajemen parkir terdapat menu-menu master. Menu-menu master digunakan untuk mengakses form-form master yang ada pada program. Form-form master digunakan mengelola data-data yang ada.

Penjelasan tentang manfaat dan cara penggunaan masing-masing form master dijelaskan lebih detil pada penjelasan berikut ini.

#### **A. Form Master User**

Form Master User digunakan untuk memasukkan data-data user yang ada pada perusahaan. Data user yang dimaksud antara lain mengenai beberapa atribut yang berhubungan dengan user tersebut, diantaranya NIP, nama user, alamat user, dan lain-lain. Data yang telah tersimpan dapat diubah dan dihapus selama user tersebut belum keluar dari perusahaan tersebut.

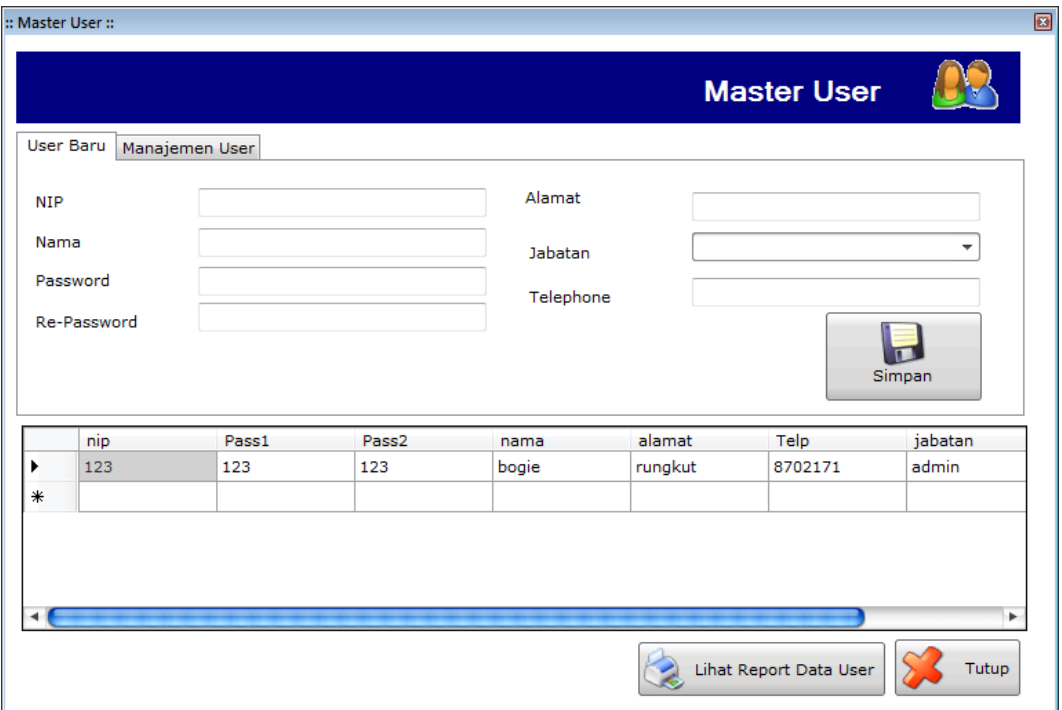

**Gambar 5.9** Tampilan Form Master User

#### **B. Form Master Pelanggan**

Form Data Pelanggan mencatat semua Pelanggan yang ada sebagai

database perusahaan.

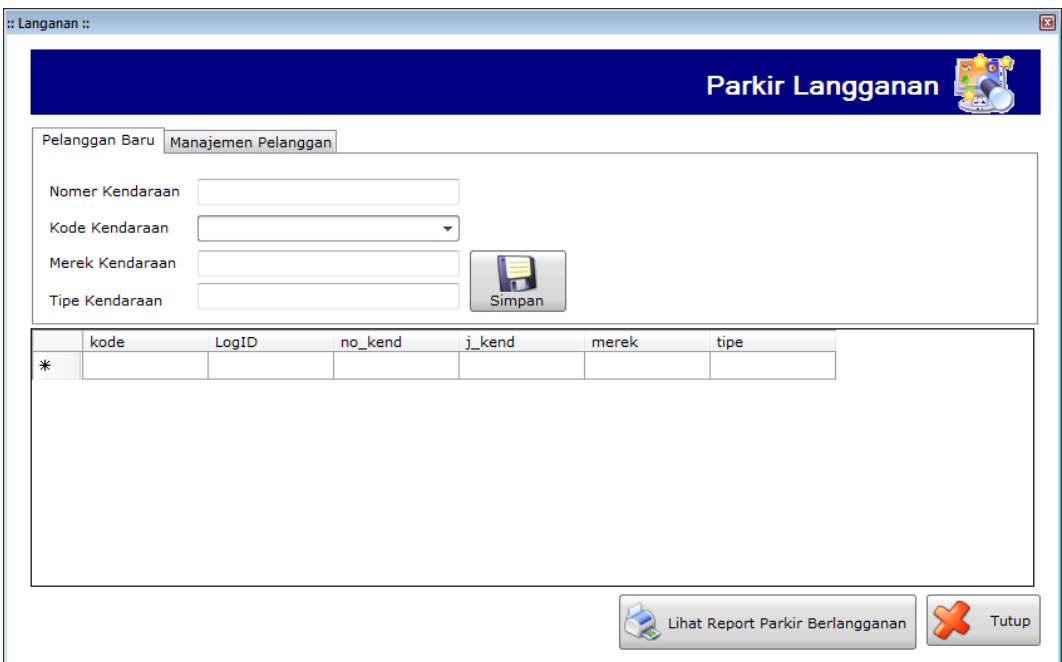

**Gambar 5.10** Tampilan Form Master Pelanggan

# **C. Form Master Konfigurasi Kendaraan**

Form Master Konfigurasi Kendaraan mencatat *setting* konfigurasi dari sistem informasi manajemen parkir ini. Disini memuat kode parkir, jenis parkir, kapasitas maksimum kendaraan, dan harga per jamnya.

| :: Konfigurasi Sistem Parkir:: |                      |       | $\Box$                                                                      |
|--------------------------------|----------------------|-------|-----------------------------------------------------------------------------|
|                                |                      |       | <b>Setting Konfigurasi</b>                                                  |
| kode                           | kode_kendaraar_LogID | jenis | Input Konfigurasi<br>Modifikasi Konfigurasi                                 |
| $\ast$                         |                      |       |                                                                             |
|                                |                      |       | Kode Parkir<br>Jenis Parkir<br>Kapasitas Maksimum Kendaraan<br>Harga Perjam |
|                                |                      | ٠     | Simpan                                                                      |
|                                |                      |       | Tutup                                                                       |

**Gambar 5.11** Tampilan Form Master Konfigurasi Kendaraan

#### **5.3.2 Form Transaksi**

Menu-menu transaksi pada form utama terdiri dari dua menu, yaitu menu transaksi masuk parkir dan transaksi keluar parkir. Form-form master digunakan mengelola data-data transaksi yang ada.

## **A. Form Transaksi Masuk Parkir**

Form Transaksi Masuk Parkir mencatat semua data kendaraan para pegawai yang masuk ke tempat parkir ini.

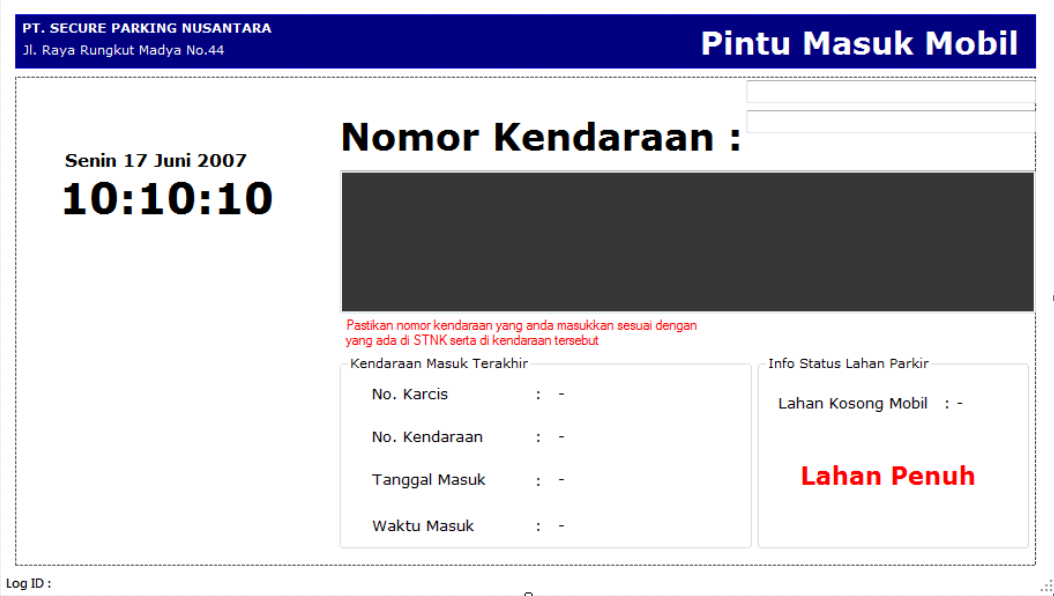

**Gambar 5.12** Tampilan Form Transaksi Masuk Parkir

# **B. Form Transaksi Masuk Parkir**

Form Transaksi Keluar Parkir mencatat semua data kendaraan para pegawai yang keluar dari tempat parkir ini.

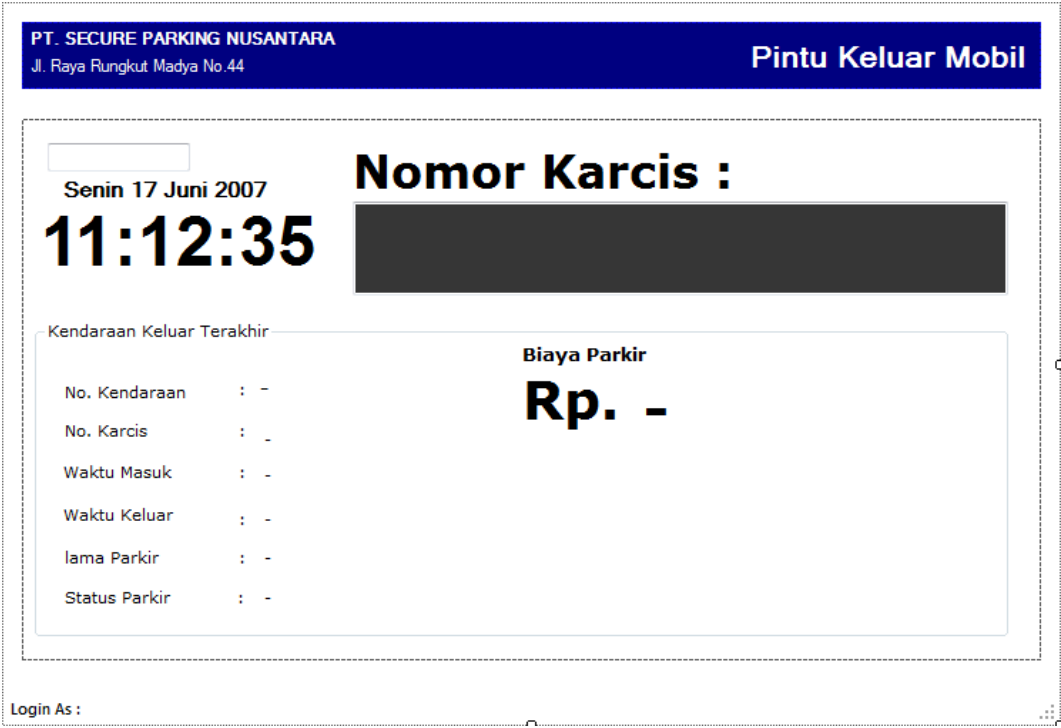

**Gambar 5.13** Tampilan Form Transaksi Keluar Parkir

# **C. Form Transaksi Kehilangan Parkir**

Form Transaksi Kehilangan Parkir mencatat data kendaraan para pegawai yang kehilangan di tempat parkir. Jenis kehilangan dapat berupa kehilangan karcis parkir dan kehilangan aksesoris kendaraan.

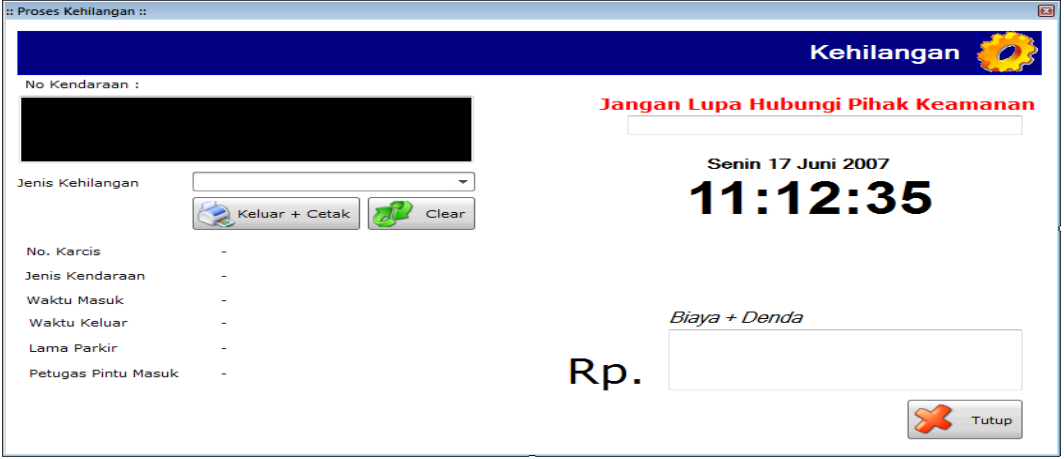

**Gambar 5.14** Tampilan Form Transaksi Kehilangan Parkir

#### **5.3.3 Form Laporan**

Menu-menu form laporan digunakan untuk menampilkan laporan-laporan yang dihasilkan dari data-data master dan data-data transaksi. Dimana data-data tersebut dapat digunakan dalam mengambil keputusan.

#### **A. Form Laporan Data Pegawai**

Form Laporan Data Pegawai merupakan bentuk sebuah laporan yang memuat laporan data pegawai. Laporan yang ingin ditampilkan, dapat berdasarkan NIP, Nama, dan Jabatan.

| :: Data Seluruh Pegawai ::                                         |                                          |                                              |          |                   | $\blacksquare$                    |  |
|--------------------------------------------------------------------|------------------------------------------|----------------------------------------------|----------|-------------------|-----------------------------------|--|
| 63 S H<br>⋒<br><b>Main Report</b>                                  | $\vert \mathbf{q} \vert$<br>$\mathbb{H}$ | $\mathbb{R}$ .<br>÷,<br>dfo.<br>$\mathbb{X}$ |          |                   |                                   |  |
| LAPORAN DATA PEGAWAI<br>16/12/2011<br>07:31:56<br>Tanggal:<br>Jam: |                                          |                                              |          |                   |                                   |  |
| <b>NIP</b>                                                         | <b>NAMA</b>                              | <b>Alamat</b>                                | No. Tlp. | <b>Jabatan</b>    | <b>Status</b>                     |  |
| White                                                              | Monday                                   | <b>OLAP</b>                                  | 265      |                   | Date                              |  |
| Aqua                                                               | Sunday                                   | <b>OLAP</b>                                  | 245      |                   | <b>String</b>                     |  |
| White                                                              | Saturday                                 | <b>OLAP</b>                                  | 5        | <b>Box</b>        | <b>Boolean</b>                    |  |
| Fuchsia                                                            | Thursday                                 | Standard                                     | 146      |                   | Time                              |  |
| Aqua                                                               | Saturday                                 | <b>Drill Down</b>                            | 187      |                   | Currency                          |  |
| Olive                                                              | Friday                                   | Form                                         | 115      |                   | Number                            |  |
| Gray                                                               | Sunday                                   | <b>OLAP</b>                                  | 99       |                   | Number                            |  |
| Teal                                                               | Tuesday                                  | <b>Drill Down</b>                            | 47       |                   | Number                            |  |
| Olive                                                              | Monday                                   | Mail Label                                   | 276      | <b>Box</b>        | Number<br>$\overline{\mathbf{v}}$ |  |
| Current Page No.: 1                                                |                                          | Total Page No.: 1                            |          | Zoom Factor: 100% |                                   |  |

**Gambar 5.15** Tampilan Laporan Data Pegawai

### **B. Form Laporan Data Kendaraan Langganan**

Form Laporan Data Kendaraan Langganan merupakan bentuk sebuah laporan yang memuat laporan data kendaraan para pelanggan. Laporan yang ingin ditampilkan dapat berupa tipe kendaraan atau kendaraan langganan.

| $\Box$<br>:: data Pelanggan ::                                          |                        |                                  |                       |  |  |  |
|-------------------------------------------------------------------------|------------------------|----------------------------------|-----------------------|--|--|--|
| 66 S G<br>$M = 5$<br>暈<br>$\mathbb{X}$<br>$\vert{}$ (<br>$\left($<br>Þ. | $\mathbb{R}$ .<br>æ    |                                  |                       |  |  |  |
| <b>Main Report</b>                                                      |                        |                                  |                       |  |  |  |
|                                                                         |                        |                                  |                       |  |  |  |
|                                                                         |                        |                                  |                       |  |  |  |
|                                                                         |                        |                                  |                       |  |  |  |
|                                                                         |                        | LAPORAN DATA KENDARAAN LANGGANAN |                       |  |  |  |
|                                                                         | 16/12/2011<br>Tanggal: | 07:28:39<br>Jam:                 |                       |  |  |  |
|                                                                         |                        |                                  |                       |  |  |  |
|                                                                         |                        |                                  |                       |  |  |  |
| No. Kendaraan Langganan                                                 | Kode Kend.             | <b>Merek Kendaraan</b>           | <b>Tipe Kendaraan</b> |  |  |  |
| White                                                                   | 18.467                 | Saturday                         | Subreport             |  |  |  |
| Purple                                                                  | 15.724                 | Friday                           | Standard              |  |  |  |
| Agua                                                                    | 24.464                 | Sunday                           | Form                  |  |  |  |
|                                                                         |                        |                                  |                       |  |  |  |
| White                                                                   | 16.827                 | Sunday                           | Mail Label            |  |  |  |
| White                                                                   | 11.942                 | Thursday                         | Standard              |  |  |  |
| Yellow                                                                  | 14.604                 | Wednesday                        | Standard              |  |  |  |
| Aqua                                                                    | 12.382                 | Friday                           | Mail Label            |  |  |  |
|                                                                         |                        |                                  |                       |  |  |  |
| Current Page No.: 1                                                     | Total Page No.: 1      |                                  | Zoom Factor: 100%     |  |  |  |

**Gambar 5.16** Tampilan Laporan Data Kendaraan Langganan

## **C. Form Laporan Data Kendaraan Parkir**

Form Laporan Data Kendaraan Parkir merupakan bentuk sebuah laporan yang memuat laporan data kendaraan yang sedang parkir. Laporan yang ingin ditampilkan dapat berdasarkan No. Karcis, dan Waktu Masuk.

| :: Laporan Kendaraan Parkir :: |                                |                                                                       |                    |                                      |                | $\Box$ |
|--------------------------------|--------------------------------|-----------------------------------------------------------------------|--------------------|--------------------------------------|----------------|--------|
| Te.<br>☜<br>Æ                  | $\vert \mathbf{q} \vert$<br>Þ. | $\overline{\mathcal{L}}$<br><b>M</b><br>$\mathbb{R}$ .<br>$\geq$<br>H |                    |                                      |                |        |
| <b>Main Report</b>             |                                |                                                                       |                    |                                      |                |        |
|                                |                                |                                                                       |                    |                                      |                |        |
|                                |                                |                                                                       |                    |                                      |                |        |
|                                |                                |                                                                       |                    |                                      |                |        |
|                                |                                |                                                                       |                    | <u>LAPORAN DATA KENDARAAN PARKIR</u> |                |        |
|                                |                                | Tanggal:                                                              | 16/12/2011         | 07:30:00<br>Jam:                     |                |        |
|                                |                                |                                                                       |                    |                                      |                |        |
|                                | No. Karcis Kode Kend           | <b>No Kendaraan</b>                                                   | <b>Waktu Masuk</b> | <b>Waktu Keluar</b>                  | Biaya          |        |
| White                          | 18.467                         | Saturday                                                              | Subreport          |                                      | Rp. 157        |        |
| Agua                           | 29.358                         | Friday                                                                | Form               |                                      | <b>Rp. 281</b> |        |
| White                          | 16.827                         | Sunday                                                                | <b>Mail Label</b>  | Box                                  | Rp. 119        |        |
| Fuchsia                        | 5.436                          | Tuesday                                                               | <b>Drill Down</b>  |                                      | <b>Rp. 2</b>   |        |
| Aqua                           | 12.382                         | Friday                                                                | <b>Mail Label</b>  |                                      | <b>Rp. 199</b> |        |
| Olive                          | 21.726                         | Monday                                                                | Standard           |                                      | <b>Rp. 199</b> |        |
| Gray                           | 26.299                         | Thursday                                                              | Cross-Tab          |                                      | <b>Rp. 238</b> |        |
| Teal                           | 30.333                         | Friday                                                                | Form               |                                      | <b>Rp. 77</b>  |        |
| Olive                          | 6.868                          | Thursday                                                              | Mail Label         | Box                                  | Rp. 328        |        |
| Purple                         | 12.859                         | Monday                                                                | Cross-Tab          |                                      | <b>Rp. 8</b>   |        |
| <b>Current Page No.: 1</b>     |                                | <b>Total Page No.: 1</b>                                              |                    | Zoom Factor: 100%                    |                |        |

**Gambar 5.17** Tampilan Laporan Data Kendaraan yang Parkir